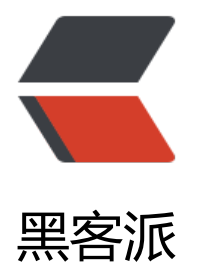

## Eclipse插件开发[:SWT](https://hacpai.com)之TableExample

作者: flhuoshan

- 原文链接:https://hacpai.com/article/1461158661933
- 来源网站:[黑客派](https://hacpai.com/member/flhuoshan)
- 许可协议:[署名-相同方式共享 4.0 国际 \(CC BY-SA 4.0\)](https://hacpai.com/article/1461158661933)

```
<p> 该例子演示了SWT界面下的表格(Table)构建及监听。 </p>
<script async src="https://pagead2.googlesyndication.com/pagead/js/adsbygoogle.js"></scr
pt> 
<!-- 黑客派PC帖子内嵌-展示 --> 
<ins class="adsbygoogle" style="display:block" data-ad-client="ca-pub-5357405790190342"
data-ad-slot="8316640078" data-ad-format="auto" data-full-width-responsive="true"></in
> 
<script>
   (adsbygoogle = window.adsbygoogle \| []).push({});
</script> 
< p > </p ><pre class="prettyprint lang-java">import org.eclipse.swt.SWT;
import org.eclipse.swt.events.SelectionAdapter;
import org.eclipse.swt.events.SelectionEvent;
import org.eclipse.swt.layout.FillLayout;
import org.eclipse.swt.widgets.Display;
import org.eclipse.swt.widgets.Shell;
import org.eclipse.swt.widgets.Table;
import org.eclipse.swt.widgets.TableColumn;
import org.eclipse.swt.widgets.TableItem;
<p>public class TableExample {<br>
public static void main(String[] args) {<br>
Display display = new Display(); \text{br}Shell shell = new Shell(display);<br>
shell.setText("Table Example");<br>
shell.setBounds(100, 100, 200, 100);<br>
shell.setLayout(new FillLayout());<br>
final Table table = new Table(shell, SWT.SINGLE | SWT.BORDER<br>
| SWT.FULL_SELECTION);<br>
table.setHeaderVisible(true);<br>
table.setLinesVisible(true);<br>
TableColumn column1 = new TableColumn(table, SWT.NULL);<br>
column1.setText("Name");<br>
column1.pack();<br>
TableColumn column2 = new TableColumn(table, SWT.NULL);<br>
column2.setText("Age");<br>
column2.pack();<br>
TableItem item1 = new TableItem(table, SWT.NULL);<br>
item1.setText(new String[] { "Dan", "43" });<br>
TableItem item2 = new TableItem(table, SWT.NULL); < br>
item2.setText(new String[] { "Eric", "44" });<br>
table.addSelectionListener(new SelectionAdapter() {<br>
public void widgetSelected(SelectionEvent event) {<br>
TableItem[] selected = table.getSelection();<br>
if (selected.length > 0) { >System.out.println("Name: " + selected[0].getText(0));<br>
System.out.println("Age: " + selected[0].getText(1));<br>
}<br>
}<br>
\}: <br>
shell.open();<br>
while (!shell.isDisposed()) {<br>
if (!display.readAndDispatch())<br>
display.sleep();<br>
```

```
}<br>
display.dispose();<br>
}<br>
\} </p> </pre>
<script async src="https://pagead2.googlesyndication.com/pagead/js/adsbygoogle.js"></scr
pt> 
<!-- 黑客派PC帖子内嵌-展示 --> 
<ins class="adsbygoogle" style="display:block" data-ad-client="ca-pub-5357405790190342"
data-ad-slot="8316640078" data-ad-format="auto" data-full-width-responsive="true"></in
> 
<script>
   (adsbygoogle = window.adsbygoogle || []).push({});
</script> 
<br> 效果如下: 
<p></p>
< p > < /p >
<p> <img src="https://static.hacpai.com/images/img-loading.svg" alt="" data-src="http://7
51aj.com1.z0.glb.clouddn.com/swt-table.png"> </p> 
< p> <span></span></p>
```